provided by Repositorio Academico Digital UANL

Año II, No. 03 Enero-Junio 2014<br>Enero-Junio 2014 e de la provincia de la provincia de la provincia de la provincia de la provincia de la provi<br>En la provincia de la provincia de la provincia de la provincia de la provincia  $ICCN·$  2305.

# Año II, No. 03 Enero-Junio 2014

# PROYECTOS INSTITUCIONALES DE VINCULACIÓN

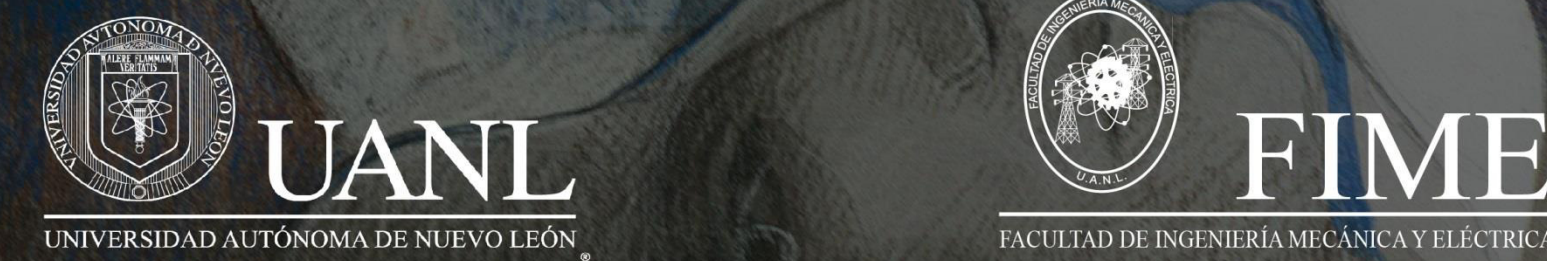

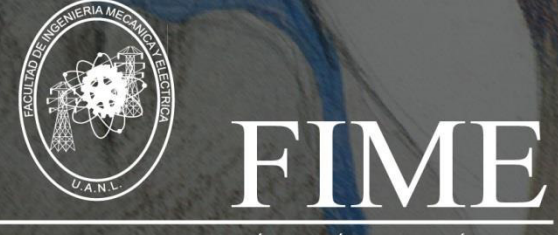

PROYECTOS INSTITUCIONALES Y DE VINCULACIÓN Año II, No. 03 Enero-Junio 2014 ISSN: 2395-9029 **P.I. 4 – P.F. 11** 

#### **ALPHASOFT: SISTEMA DE ADMINISTRACIÓN INTELIGENTE PARA PUNTO DE VENTA**

## **Evelyn Yazmín Acosta Ramírez, Ernesto Arturo Arroyo Acosta, Melissa Saraí Ruedas Vázquez, Nydia Esther Escamilla Ramírez**

#### **RESUMEN**

AlphaSoft es un programa de software para la gestión comercial de punto de venta, el cual está diseñado especialmente para trabajar en los negocios de abarrotes, ofrece la oportunidad de gestionar a los usuarios que utilizan el programa, administrar los proveedores del negocio, los artículos y sus existencias, administrar las compras hechas a los proveedores y administrar las ventas efectuadas al cliente, realizar arqueo de caja, visualizar e imprimir reportes y comparar ventas con otras fechas. Cuenta con dos perfiles Administrador y empleado. El usuario que acceda como empleado no tiene derecho de entrar a las funciones de crear o eliminar información de la base de datos. El programa posee manejo de excepciones. Este trabajo es la segunda versión del software y se busca mejorar las áreas de oportunidad de la primera versión de AlphaSoft de modo que se tenga un sistema más completo. El proyecto se inició con una entrevista al cliente que necesitaba un sistema de administración para su negocio y que tenía la problemática de no llevar un control de los ingresos al negocio. Utilizando los datos de la entrevista realizamos la base de datos en Microsoft Access protegido con contraseña que cuenta con 9 tablas para guardar la información del usuario e hicimos la interfaz gráfica en el lenguaje de programación VB.NET enlazando ambos con consultas SQL.

## **ABSTRACT**

AlphaSoft is a software program for the commercial management of point of sale, which is specially designed to work in the grocery business, offers the opportunity to manage users using the program, manage suppliers business, articles and inventories, manage purchases from suppliers and manage the sales customer, perform cash count, display and print sales reports and compare with other dates. It has two profiles the Manager and employee. Users accessing such employee have no right to enter the functions to create or delete information from the database. The program has exception handling. This work is the second version of the software and seeks to improve areas of opportunity for the first version of AlphaSoft so that a more comprehensive system you have. The project began with an interview with the client who needed a management system for your business and you had the problem of not keeping track of income to the business. Using data from the interview was conducted client conducted database in Microsoft Access password protected which has 9 tables for storing user information and made the GUI in VB.NET programming language linking both with SQL queries.

#### **Palabras claves**

Administración, gestión de empleados, sistema, punto de venta, reportes de venta, base de datos, administración de ventas

#### **Keywords**

Administration, employee management system, point of sale, sales reports, database, sales management

# **INTRODUCCIÓN**

El proyecto surgió a partir de la desorganización y del requerimiento de un control de entrada y salida de productos alimenticios en un establecimiento, por esta razón se optó por generar un sistema de ventas adecuado para ese tipo de negocio. El establecimiento al cual fue implementado este sistema presentaba la principal problemática de que no se contaba con un control adecuado de ingresos y egresos del dinero que se manejaba en el lugar. Las actividades de un establecimiento comercial de productos alimenticios están íntimamente ligadas con diferentes acciones de compras, ventas, entregas de mercancía, comunicación con proveedores, etc.

Siendo un proyecto elegido para darle seguimiento y ser optimizado, se buscó mejorar las áreas de oportunidad de la primera versión de AlphaSoft de modo que se tenga un sistema más completo.

Como se mencionó, el programa está sujeto a cambios y haciendo mejoras se pretende lograr un uso eficaz con mayores herramientas las cuales el usuario puede disponer para realizar las actividades del establecimiento comercial.

Nuestro objetivo fue reducir el tiempo en el que se realiza la venta, actualizar la base del programa a .net Framework, evitar que el usuario se confunda de producto y para solucionar esto implementamos las imágenes de los productos en la sección de venta así como tener un control de ventas mediante estadísticas y reportes. Los objetivos del sistema alphaSoft son:

- $\checkmark$  Optimización de los procesos del negocio.
- $\checkmark$  Acceso a toda la información de forma confiable, precisa y oportuna.
- $\checkmark$  Eliminación de datos y operaciones innecesarias.
- $\checkmark$  Reducción de tiempos y de los costes de los procesos.
- $\checkmark$  Llevar un control de los productos, proveedores, ventas y compras.
- $\checkmark$  Descontar y verificar las existencias de un producto al ser vendido.
- $\checkmark$  Sabrá también que productos se venden con más frecuencia y cuáles no.

#### **DESARROLLO**

"A partir de la desorganización y de requerir un control de entrada y salida de productos alimenticios en el establecimiento, se optó por generar un sistema de administración de punto de venta para poder tener control sobre los ingresos del negocio."

## **METODOLOGÍA**

En primer lugar se hizo una entrevista con la persona interesada en un sistema de administración de ventas, esta persona tiene un puesto de ventas de snack frente a una secundaria pero su principal problema es que no tiene control de los ingresos que tiene su negocio.

Los resultados de la entrevista fueron los siguientes:

- En ese negocio se realiza una venta de snack y de comida casera realizada en el momento por los familiares que trabajan en el lugar.
- No están interesados en hacer crecer el negocio añadiendo más artículos como abarrotes.
- La gran necesidad del negocio es tener un control del dinero que ingresa al establecimiento.
- La persona que está encargada en turno es la que cobra y realiza la comida si es necesario.
- Solamente se cuenta el dinero al final del día y solo se tiene acceso a una laptop para poder ser llevada al negocio en donde se implementara el sistema de ventas.

Esta información sirvió para realizar la primera versión del software. Para guardar la información del sistema empezamos realizando la base de datos en Microsoft Access que cuenta con 9 tablas que son:

Almacén, con los campos de id producto, clave, producto, precio unitario, existencia, id proveedor que se utiliza para guardar los datos de los productos de la tienda. La siguiente tabla es Compras, con los campos de id compras, id proveedor, id producto, clave, unidades compradas, precio de compra esta tabla se utiliza para guardar los datos de las compras que realice el negocio.

La tabla Información, con los campos id información y nombre del negocio en esta tabla guardamos alguna información relevante u otra información que se pueda requerir en el futuro.

Después la tabla Perfil, con los campos id perfil y perfil en esta tabla se guardan solo dos registros uno es Administrador y el otro es empleado.

La tabla Proveedores, contiene los campos id proveedor, proveedor, contacto, teléfono, dirección, código postal, correo electrónico, comentarios que la utilizamos para guardar los datos de los proveedores del negocio.

La siguiente tabla es la tabla Usuarios, con los campos de id usuario, nombre, apellidos, usuario, contraseña, perfil aquí guardamos los datos de los usuarios y a que perfil pertenecen.

Por último la tabla Ventas, contiene los campos id ventas, clave, producto, precio unitario, unidades, total, fecha, usuario, id producto, id usuario, en esta tabla se guardan las ventas por artículo que se realicen incluyendo el nombre del usuario que hizo la venta. Las relaciones entre las tablas se pueden ver en el **(Anexo 1).** 

Todos estos datos sirvieron para hacer una primera versión del software que fue hecho en vb6. La segunda versión que es este proyecto ha sido realizada en VB.NET. Realizamos mejoras al sistema de punto de venta para optimizar sus funciones, las cuales fueron las siguientes:

- Ajustar el tamaño de las ventanas para crear un estándar y que se puedan redimensionar, así como desplegar una menor cantidad de ventanas posibles para evitar confusiones en los usuarios.
- Tener una estadística de la venta de productos mensuales para tener un mayor orden y tener mayor conocimiento sobre las ganancias.
- Mejorar la interfaz del programa, mejorando la presentación de las ventanas que muestran las tablas que contienen los productos, proveedores, etc.
- En la ventana de Ventas cambiar la lista desplegable por un área de botones con categorías de productos y presentar los botones de la mercancía con imágenes.
- Migrar de VB6 a una versión .net como VB2010. Para adaptarse a las nuevas generaciones de sistemas operativos al dejar de utilizar la API Win32 y adaptarlo al .net Framework.
- Estos puntos han sido cumplidos con éxito en la nueva versión del AlphaSoft. Ver **(Anexo2).**

Para programar la interfaz utilizamos el entorno de desarrollo integrado Microsoft Visual Studio 2010 en el sistema operativo Windows. El lenguaje que utilizamos fue VB.net. Usamos una conexión a la base de datos del tipo OleDbConnection y para enlazar los datos de la base de datos a la grilla en el programa usamos consultas SQL.

## **Recorrido por AlphaSoft**

Al dar doble clic al icono del programa, sale una pantalla de inicio que desaparece a los 5 segundos o al oprimir cualquier tecla. Posteriormente saldrá la pantalla de acceso donde aparecerá una lista desplegable donde tenemos que seleccionar el tipo de perfil ya sea Administrador o empleado, abajo estará otra lista desplegable que mostrara todos los usuarios que tengan el perfil que hemos seleccionado, posteriormente tendremos que ingresar la contraseña y programa confirmara los datos y si son correctos mostrara un mensaje de bienvenida. Dependiendo del tipo de usuario que tengamos son los privilegios que podremos usar, el administrador tiene acceso a todo el sistema mientras que el empleado no puede gestionar los empleados, eliminar ni modificar ventas o compras, etc.

Enseguida se abrirá un Menú que dice "¿Qué desea hacer?" con botones que dicen Nueva venta, Registros, Arqueo de caja y gestión de empleados. Este menú siempre sale al iniciar o al dar clic sobre la barra de menú -> ventanas -> Menú.

Al seleccionar la ventana [Registros] se pueden visualizar los datos de las tablas Mercancía, Ventas, Proveedores y Compras. Ver **(Anexo 3).** 

En esta ventana en la parte inferior se ven 5 botones que están habilitados dependiendo de los datos de la tabla que estemos viendo, esos botones corresponden a: Nuevo registro, Modificar registro, Eliminar registro, Ver reporte y filtrar entre fechas. Por ejemplo si estamos visualizando la tabla mercancía el botón "Filtrar entre fechas" no estará habilitado porque en esta tabla no se utilizan fechas, solamente sucede con las tablas Compras y Ventas. En la parte inferior derecha se encuentra un recuadro que sirve para filtrar los datos dependiendo del campo solo tendremos que seleccionar el campo de la lista desplegable e ir introduciendo letras al campo de texto y automáticamente se irán filtrando los datos en el área de la información. En este lugar es donde se pueden agregar o modificar registros**.** 

En la ventana Nueva Venta es donde aparecen los campos a llenar para hacer una venta. Al iniciar cargara todas las fotos de los productos agrupadas en pestañas dependiendo de su categoría, el usuario simplemente tendrá que dar clic sobre la foto y aparecerán todos los datos abajo que incluyen el nombre y el precio del artículo, el usuario tendrá que ingresar cuales fueron las unidades compradas y dar en el botón Siguiente producto, esta información se ira guardando en una grilla que está abajo donde será posible eliminar o modificar la venta del producto seleccionado si es necesario. Al terminar de ingresar todos los productos que el cliente intenta comprar, el usuario tendrá que dar clic donde dice total y después ingresar el monto de pago, posteriormente dará clic donde dice cambio para saber cuánto debe darle al cliente de cambio y después dará clic en el botón Cobrar. Aparecerá un mensaje confirmando que las ventas se han guardado y el programa restara las unidades compradas de las existencias de cada producto que se vendió. Ver **(Anexo 2).** 

En la ventana Arqueo de caja primero se selecciona el día y se muestra el día actual por defecto después aparece una sección donde se deben de ingresar el conteo del monto que existe en la caja también se deberá ingresar el fondo si hubiera uno. Al dar clic en el botón aceptar se muestra las ventas que calculo el sistema, el total de las compras que se hicieron y la utilidad. Por último el sistema muestra la diferencia entre el dinero declarado y el dinero calculado.

En la última ventana la de Gestión de empleados es donde se pueden agregar nuevas cuentas de usuario y también se puede administrar los horarios de los empleados.

# **CONCLUSIONES**

En conclusión se han cumplido con las metas que establecimos al precio al iniciar el proceso de programación de este sistema de administración de punto de venta. Se pudo reducir el tiempo en el que se realizaba una venta pues las imágenes agrupadas por categorías es la manera más rápida de encontrar los productos en el sistema para las empresas que no pueden darse el lujo de tener un escáner de códigos barras o simplemente que maneja artículos sin código de barras, como es el caso de la persona propietaria del negocio que vende comida cacera y productos de snack.

Debido a que el proyecto se encontraba en una versión obsoleta y antigua, como se mencionó anteriormente uno de los objetivos por cumplir era migrarlo a .net lo cual se ha concluido con éxito, aunque se requirió más tiempo de lo esperado en vista que era casi regenerar el programa. Lo que se pretendía hacer es un sistema completo y ordenado de ventas que sea fácil de que el usuario interactúe con él, siendo así una herramienta útil para el crecimiento del establecimiento.

# **REFERENCIAS BIBLIOGRÁFICAS**

*Microsoft*. (16 de Mayo de 2014). Recuperado de http://windows.microsoft.com NN. (20 de Febrero de 2014). *W3SCHOOLS*. Recuperado de http://www.w3schools.co

## **ANEXOS**

## (**Anexo 1**)

Relaciones de las tablas en Access

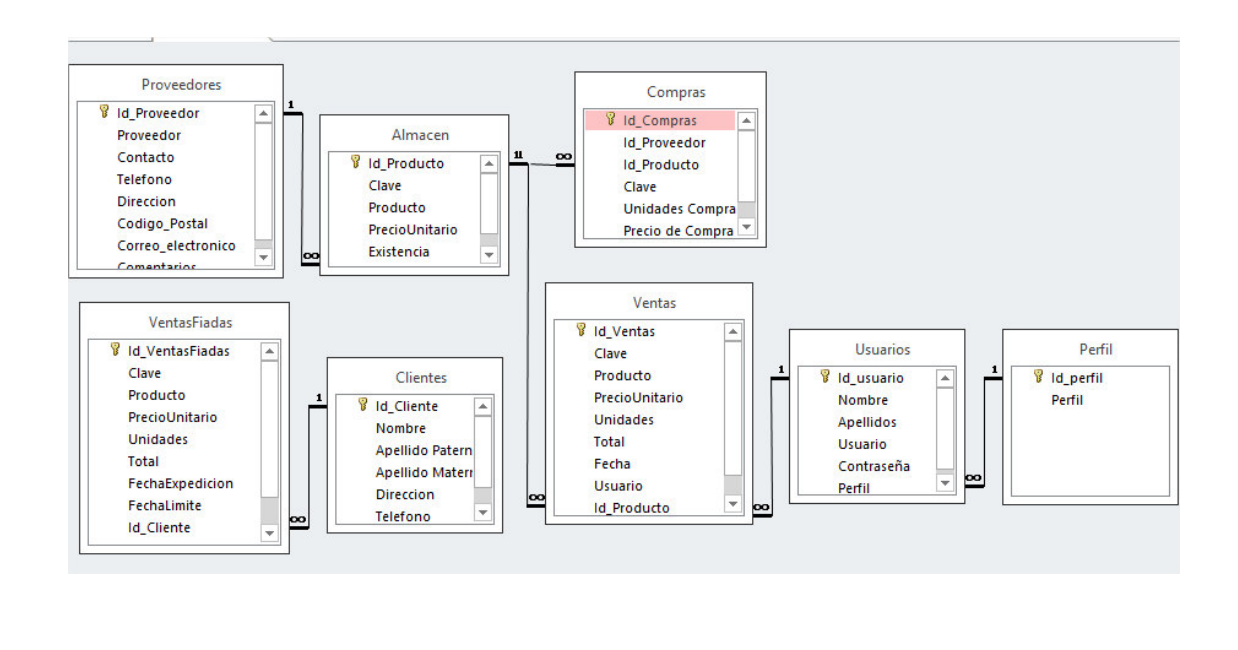

www.proyectosinstitucionalesydevinculacion.com<br>
Facultad de Ingeniería Mecánica y Eléctrica<br>
9 proyectos.i.v@hotmail.com

#### (**Anexo2**)

En la imagen de la izquierda se puede observar la pantalla para agregar una nueva venta en la versión 1 de AlphaSoft. En la versión 2 optimizamos esta pantalla, y agregamos que se pudieran ver las imágenes de los productos y que se pudieran elegir dando clic sobre dichas imágenes.

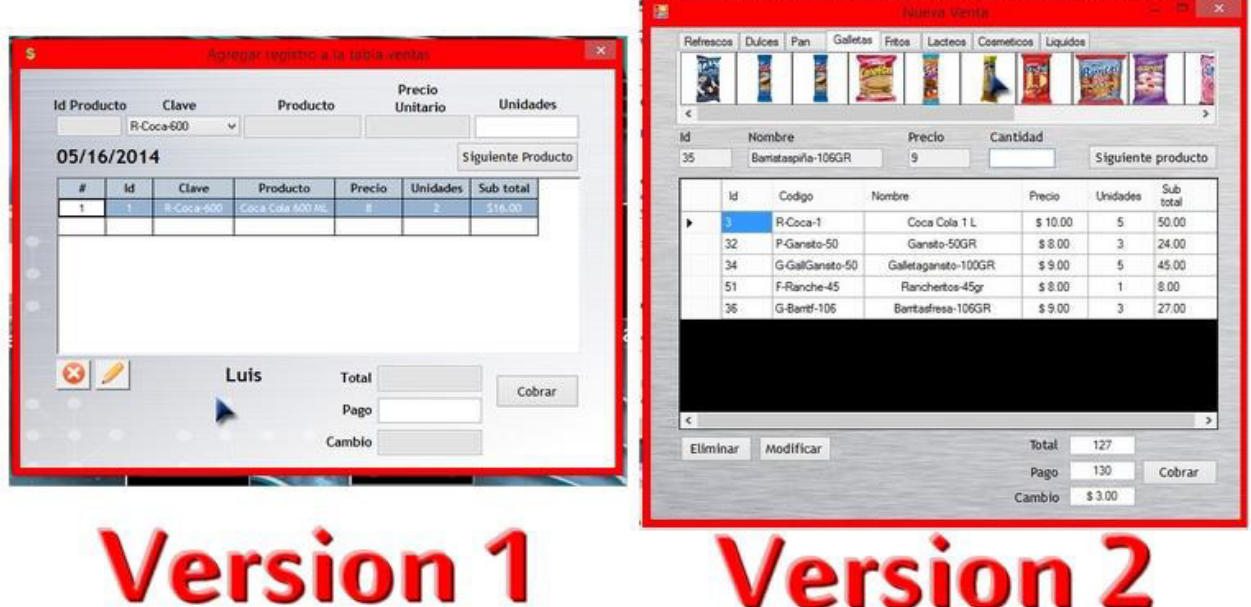

#### (**Anexo3**)

#### La ventana de Registros

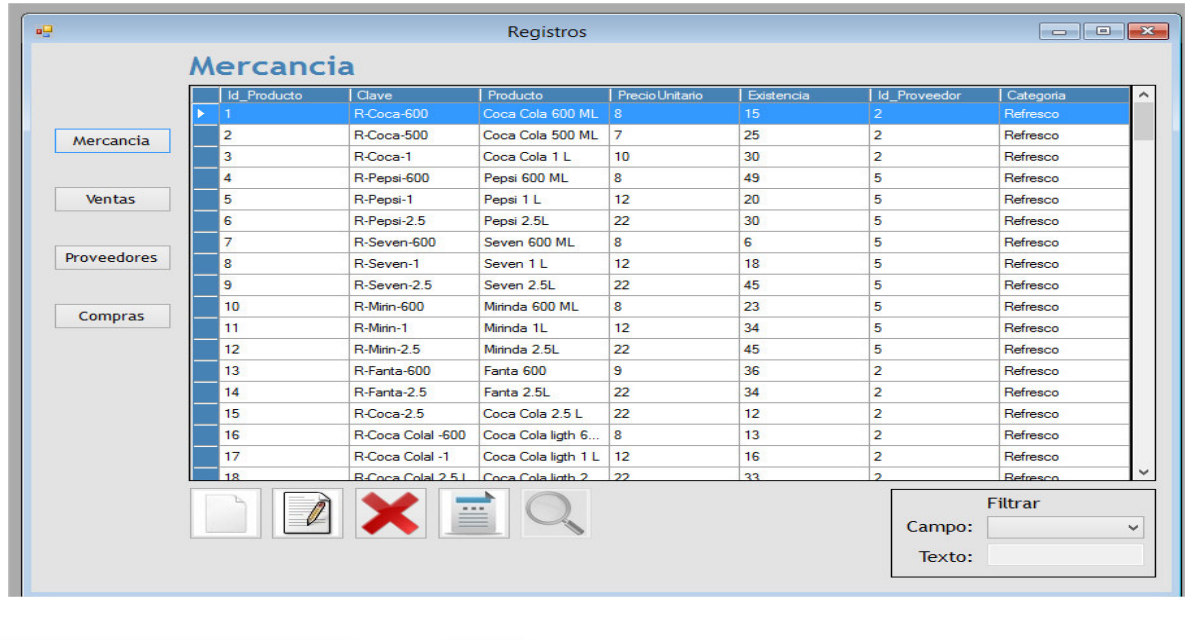

www.proyectosinstitucionalesydevinculacion.com<br> **10**<br> **10** proyectos.i.v@hotmail.com

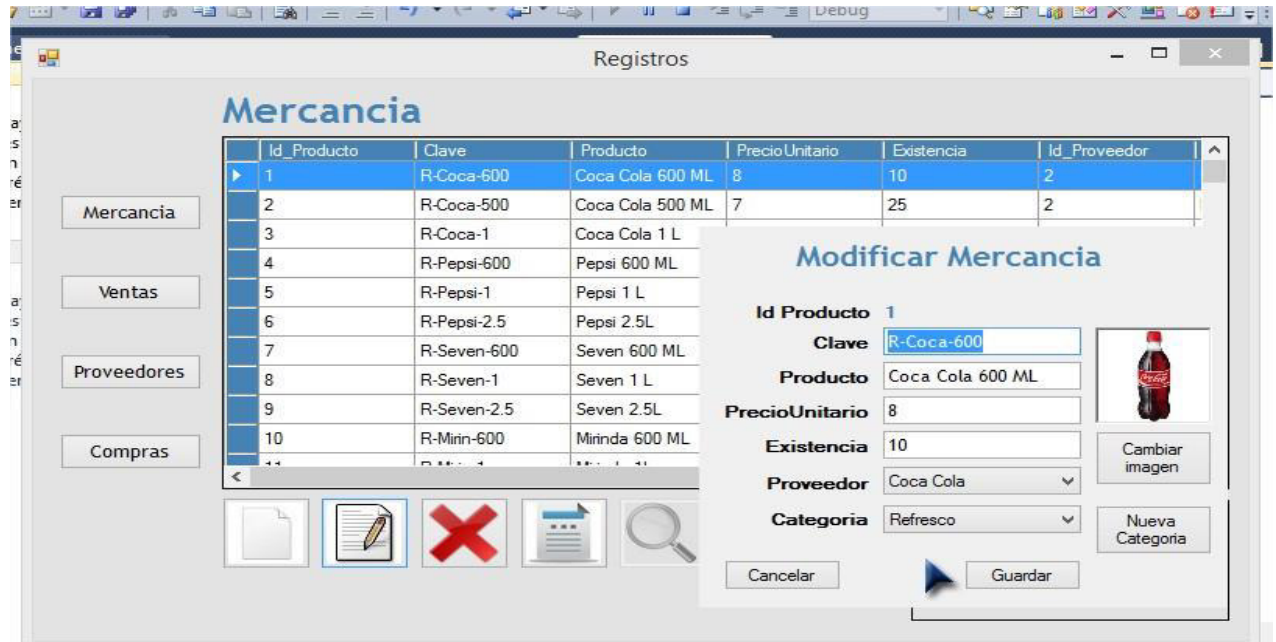